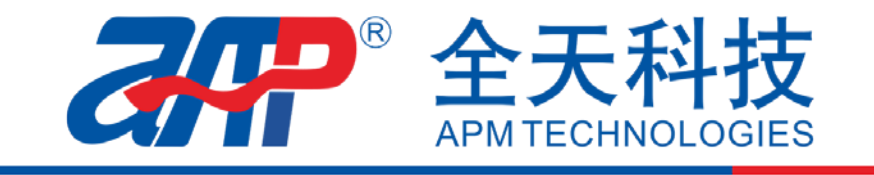

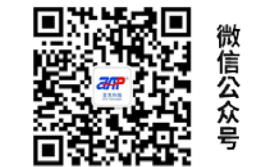

# APM 交流电源 LIST 功能设置解析

APM 高性能可编程交流电源的 LIST 功能可编辑 50 个 List 文件,使用时可对 List 进行命名, 每个 List 中可直接设置电气参数(如起始电压、结束电压、角度、波形以及运行模式、时间 等),精准模拟输出突升突降、中断等多种类型电压,为客户测试产品性能和功能的验证提供 多种类型的电源输入。对于复杂不易编辑的电压,可将波形文件通过 USB 导入交流电源,交 流电源完整还原输出,快速简单提高产品验证测试效率。

#### APM 交流电源 List 功能操作步骤:

开机主界面(Main Page)→Output mode→PLD Testing→List Mode→Edit 开始进行波形编 辑。

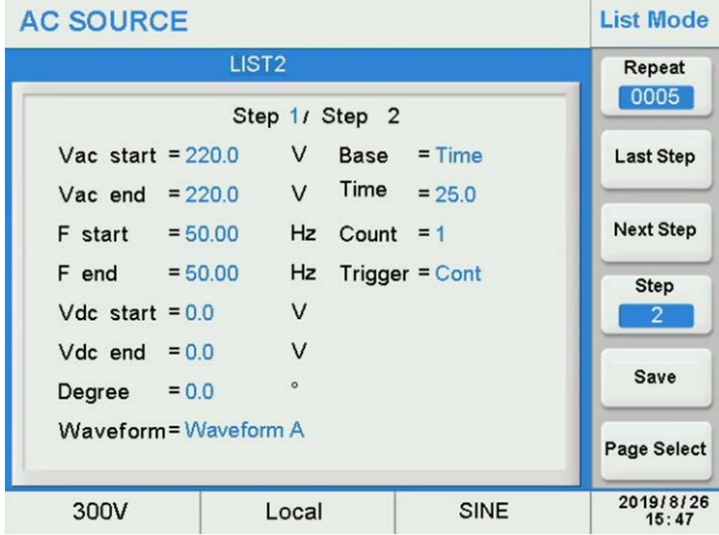

#### 测量参数含义:

Vac start, F start, Vdc start, 开始波形参数; Vac end, F end, Vdc end, 结束波形参数; Degree, 波形起始相位角, 0~359.9°; Degree, start angle of waveform, 0~359.9°;

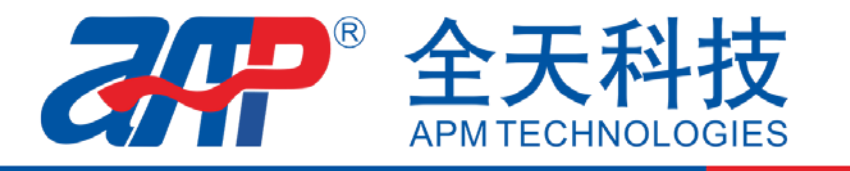

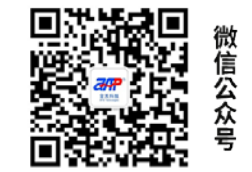

Waveform, 波形选择A/B;

Base=Time/Cycle, 当前步骤文件长度单位;

Count, 当前Step执行次数, 0~9999, 0代表无限循环;

Trigger=Cont/Step, 设置当前步骤文件运行模式, Cont, 运行完当前步骤后继续运行下 一步;

Step,运行完当前步骤后保持当前的输出,需按下Trigger右侧的选择键来触发运行下一步; Repeat, 该完整List文件的重复次数, 0~9999, 0代表无限循环;

Last Step/Next Step, 上一步/下一步;

Step, 设置该List文件的总步数;

Step, set total steps of List files;

Save, 保存该 List 文件的设置;

Save, Save the setting of List file;

### 以下列举市电源异常时存在相位和频率突变情况

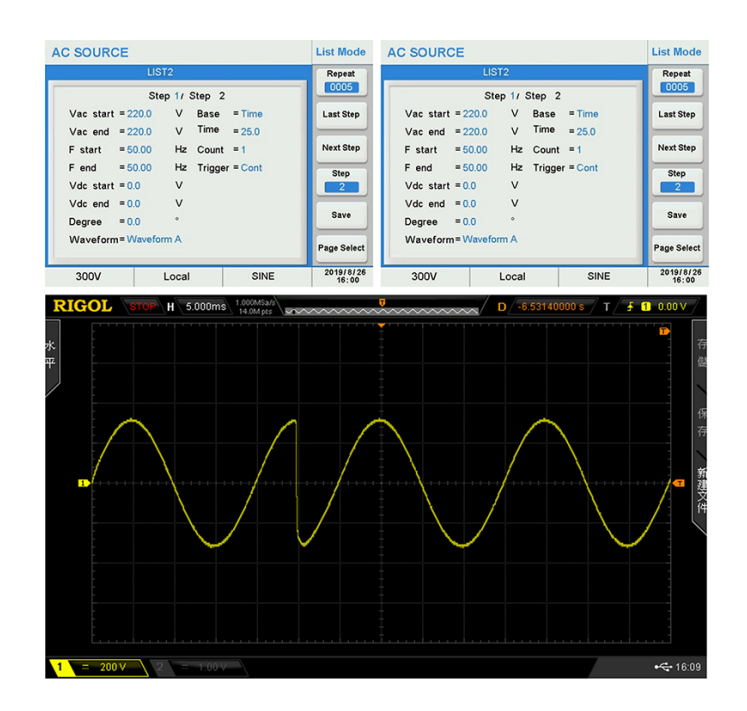

电压相位突变 90°~270°

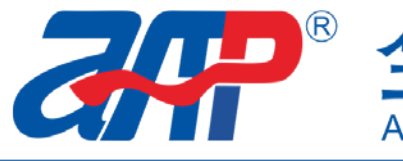

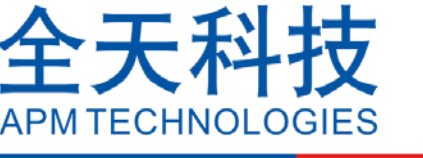

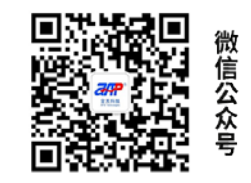

## 频率突变

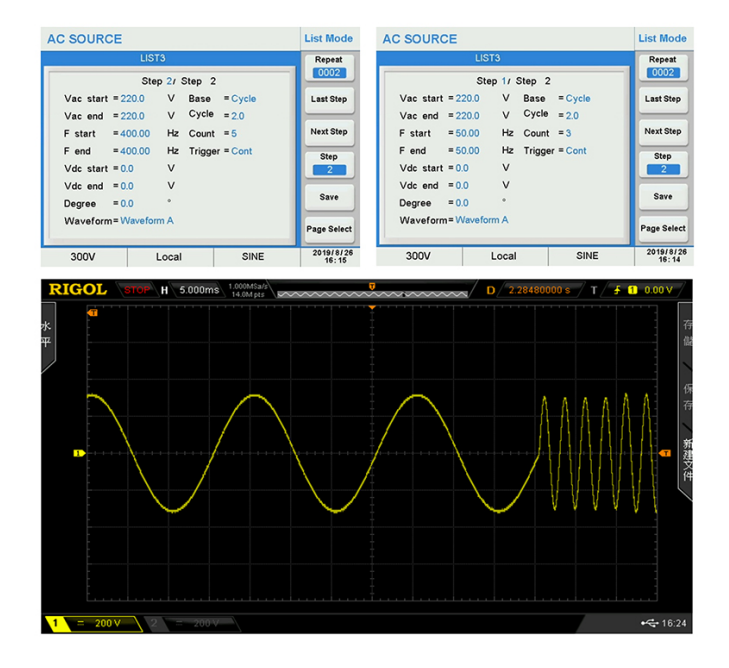

APM高性能可编程交流电源的LIST功能不仅可以提供多种波形编辑模式来模拟各种电源干扰 状况且可以实现交流和直流输出之间的转换可瞬时发生,通过LIST编辑从AC 到DC 模式的转 换发生可以在正弦波的90°点,只需要设置起始相位角为90°即可。这种设置非常灵活,我们可 以使AC 到DC 转换发生在交流波形的正峰值处,从而导致无缝过渡。提高了能源效率。